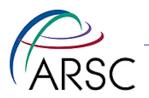

## Version Control with Svn, Git and git-svn

Kate Hedstrom ARSC, UAF

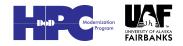

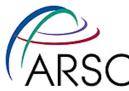

# **Version Control Software**

- System for managing source files
  - For groups of people working on the same code
  - When you need to get back last week's version
- In the past, I have used RCS, CVS, and SVN, each better than the last
- Git is the newest widely used open source version control system

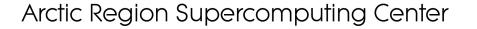

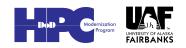

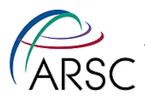

# **Getting Started With SVN**

• Tell it where the archive is with a URL: file:///local/path

or http://host/path

For a new archive:

% svnadmin create /local/path

From an existing archive:

% svn checkout URL

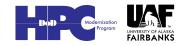

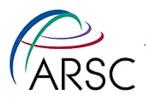

#### **Local Files**

- After a checkout, svn will keep a private copy of each file under the .svn directory
- You will also have the "sandbox" files, for you to use and edit
- "svn diff" will show differences between them
- Can only point to one repository

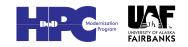

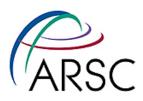

#### Main svn commands

- import bring sources into a repository
- checkout get sources out of the repository
- commit check in changes
- update get changes from repository
- status find out which files would change on commit
- diff find out what you changed
- help

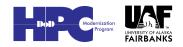

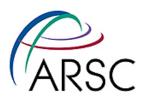

## **Read-only svn Commands**

- Checkout get sources out of the repository
- update get changes from repository
- status find out which files you have changed
- diff find out what you changed
- info find URL of the repository
- log see the history
- help

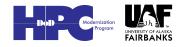

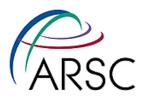

#### **Revision Numbers**

- Svn uses a database to store the files on the server
- The whole project has one revision number to describe that snapshot
- Can see the numbers with "svn log"
- Every commit creates a new revision number

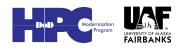

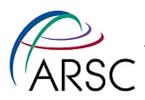

## **Updates**

- An update when two people have changed things can involve:
  - No conflict because changes are in different places
  - Conflict because two different changes to the same region in the code
- If there is a conflict this must be resolved by human intervention
- One option is to revert (undo)

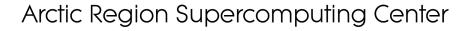

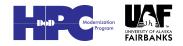

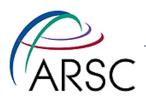

## Conflicts

- If there is a conflict, svn will provide you with four files:
  - The original file (filename.mine)
  - The older file from the trunk (filename.r41)
  - The newer file from the trunk (filename.r45)
  - A merge attempt (filename)

# • The merge failures will look something like:

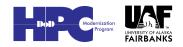

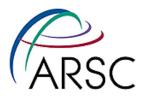

Clean code before <<<<< .mine My code ====== New code >>>>> .r45 Clean code after

 Once you' ve cleaned up the mess, tell svn you' re ready:

```
svn resolved filename
```

- This will cause svn to delete the extra files and allow a commit to take place
- You can instead toss your changes with: svn revert filename

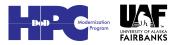

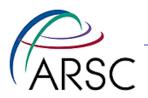

#### Learn more

- Version Control with Subversion, by Collins-Sussman et al., 2004, O' Reilly
- Online at http:svnbook.red-bean.com/
- svn help

11

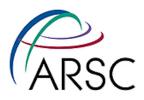

## **Onward to Git**

- Git was designed by Linus Torvalds for managing the Linux kernel and therefore has these goals:
  - Fast
  - Support many users
  - Distributed

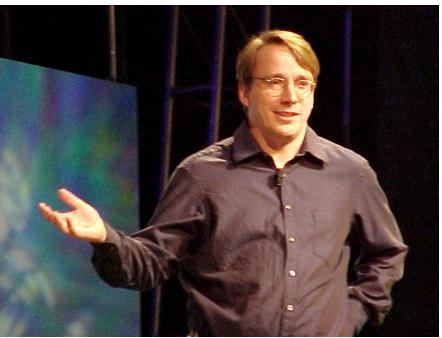

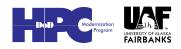

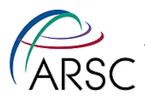

#### **Distributed?**

- Every checkout gives you a copy of the whole repository
- Can compare branches, history while offline
- Can check in your changes to your local repository
- Sharing updates with others is optional

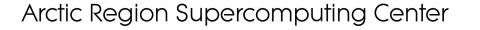

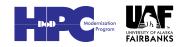

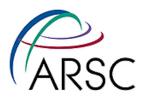

# Why change from svn?

- For our needs as ROMS users and developers, git solves some problems:
  - Save our own changes
  - Apply patches from the repo one at a time especially for those waiting months between updates
  - "git format-patch" and "git am" smoother than "diff" and "patch" in the face of conflicts

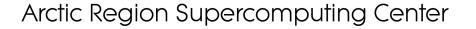

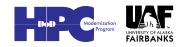

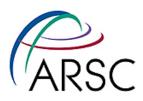

## **Getting Started With Git**

#### Set up who you are:

- % git config --global user.name "you"
- Get colorful (if you want):
- % git config --global color.ui "auto"

#### Without "--global" applies to current directory only

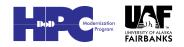

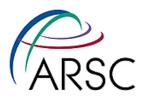

# **Start a New Repository**

- In the directory with your code:
  - git init
  - git add .
  - git commit -m "initial message"
- You now have a .git directory with a database of your files
- Revision numbers are SHA1 numbers, same for the same content

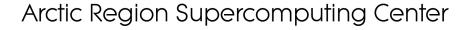

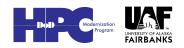

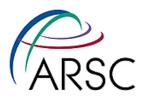

# From a Repository

• From a git url:

– git clone <url>

Could be another local directory:

- git clone dir1 dir2

From an svn url:

– git svn clone <url>

#### Default is to suck down the entire history into the database

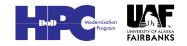

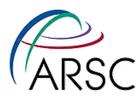

# Main git commands

- add add sources to next commit
- commit check in changes locally
- checkout change branches
- push send your changes to a remote site
- pull/fetch get changes from remote site
- status find out which files would change on commit
- diff find out what's different between index and current sandbox
- help

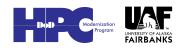

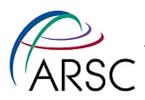

## Example

- Change/add some local files
  - git add newfile
  - git commit
- "git add" adds files to the commit list for the next commit
- Can selectively add only some of your changes to make logical commits
  - git commit -a #commits all changes

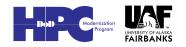

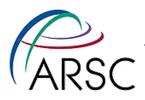

## **Git example**

% ls /my/src/cpp cpp.h cpp.c Makefile ... % cd /my/src/cpp % git init # Tell git which files to track % git add . % git commit [make some changes] % git commit -a

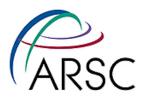

#### **Comments on Previous**

- Svn requires you to set up branches, tags, trunk – no more
- Svn requires you to delete the starting directory and checkout fresh – no more
- Tracked files have to be explicitly added

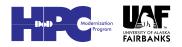

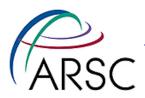

#### **What about Branches?**

#### See the branches:

- git branch

#### • Make a new branch:

- git branch <new> # copy of current

#### Switch to that new branch:

– git checkout <new>

#### • Both in one:

– git branch -b <new>

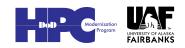

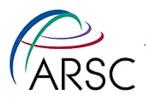

#### **Seeing History**

- git log
- gitk (gui)
- git diff HEAD^
- git log HEAD^^^ or HEAD~3
- git diff b324a87 (SHA1)
- git diff --cached (between index and HEAD)

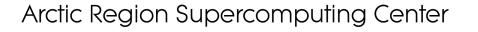

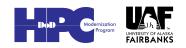

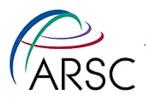

#### Index?

- The index is a store of what would be checked in on "commit"
- Contains files that merged cleanly
- "git diff" shows difference between index and current sandbox
- "git diff HEAD" shows difference between last checked in and sandbox

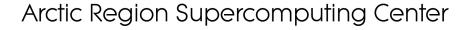

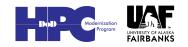

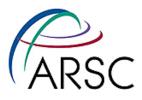

## **Index as Staging Area**

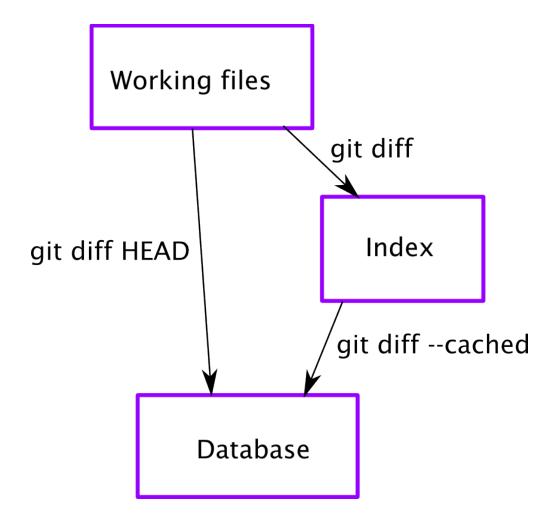

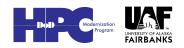

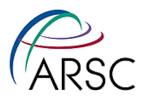

#### Coordination

- # on midnight
- % git clone <URL> roms
- % cd roms

[make some changes]

- % git commit -a
- % git push origin master

- # on cygnus
- % git clone ...
- % cd roms
- % git pull
- % make
- Coordinate code on multiple systems
- Coordinate between multiple programmers
- Can be single version or multiple branches

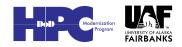

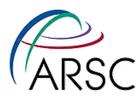

# Other git commands

- delete no longer need a file
- move rename a file or move to new location
- merge merge changes from another branch
- cherry-pick pick one update from some other branch
- remote register a remote repo
- rebase reorder the history in your local repo (scary stuff!)

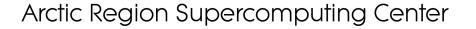

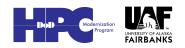

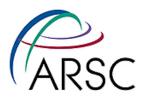

#### **Revision Numbers**

- git uses a database to store the files locally
- The branch has one revision number to describe that snapshot – it's a SHA1 with 40 characters
- Can see the numbers with "git log"
- Every file and every tree of files has a unique SHA1 number

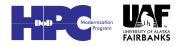

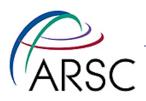

**Branches** 

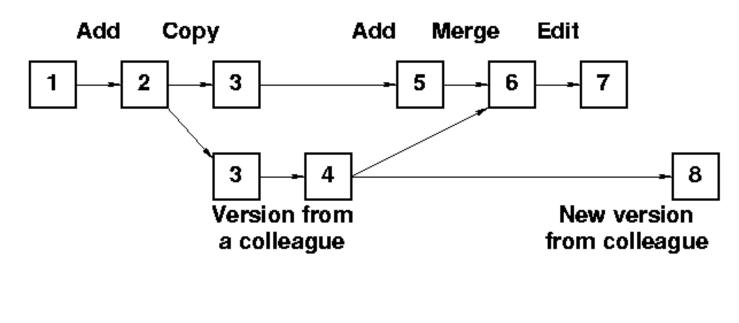

Time

- Branch can differ by a few files or every ROMS file
- Branch creation is lightweight
- Rebase can be used to put change 5 after 6

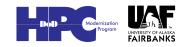

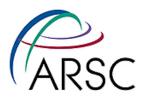

## Updates

- An update when two people have changed things can involve:
  - No conflict because changes are in different places
  - Conflict because two different changes to the same region in the code
- If there is a conflict this must be resolved by human intervention
- One option is to reset (undo)

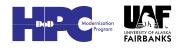

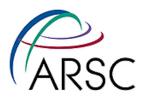

## Conflicts

- If there is a conflict, git will let you know
- The merge failures will look something like:

Clean code before

<<<<<< HEAD:<file>

My code

======

New code

>>>>>> branch:<file>

Clean code after

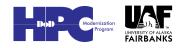

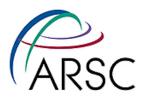

#### **More Conflicts**

 Once you' ve cleaned up the mess, tell git you' re ready:

git add filename

- This will cause git to place the new version into the index
- You can instead toss your changes with: git checkout HEAD filename
- Once all the files are clear (check with "git status") commit the index to the repo:

git commit

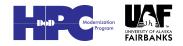

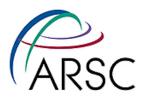

#### **Git Svn Handshaking**

- Not quite as robust as git alone
- Based on Perl scripts in svn distribution (not always installed)

git svn clone <url>

git svn clone -s -r 1043 <url>

git svn rebase # fetch from upstream

git svn dcommit # commit to upstream git svn log

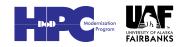

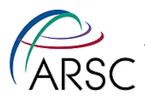

#### **Git Drawbacks?**

- Best with one project per repository (roms, plotting, matlab tools all separate entities)
- Yet another tool to learn
- Git-svn doesn't handle svn Externals
- ROMS expects valid svn entries in \$Id\$ tags
- More rope to hang yourself...

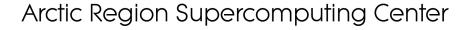

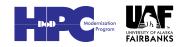

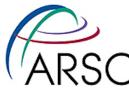

# **My Insane Repo Collection**

- Bare repository on cygnus (Linux workstation)
- Cloned to each supercomputer via ssh
- Cloned to Enrique's system via ssh
- git-svn only working on Mac laptop
- Mac has my git-svn directory, plus clone of cygnus repo, also NCAR CCSM-ROMS and Hernan's trunk, both via git-svn

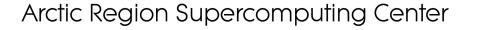

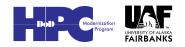

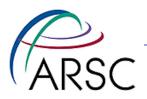

## **My Branches**

- Copy of the svn code
- Copy of the same code in the bare cygnus repo
- Copy of the fish branch
- Any other thing I'm working on temporarily, like CICE coupling

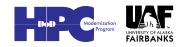

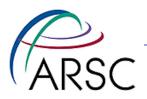

#### Learn more

- Version Control with Git, by Jon Loeliger, 2009, O' Reilly
- Online at <u>http://git-scm.com/documentation</u> there are even videos
- git help
- If you like these ideas, but prefer a Python tool, check out Mercurial at: <a href="http://mercurial.selenic.com/">http://mercurial.selenic.com/</a>

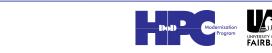